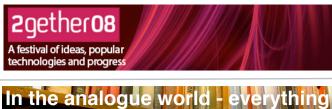

... in one place...

Tagging

When you tag things it's different

Tagging brings information together.

...making information easier to find...

...helping connect networks.

...and letting new ideas emerge

You have to put it

Twitter

Th

one thing, many tags, many places

at one. time

7Cs diagram

In the right nl:

images of 2gether08

http://fe

has it's place...

0

<u>|</u> ☆ -

Each idea...

Crowd Vine

Crowd Vine

Template

For an idea to be found Session ...ution doc One Page Guides by Practical Participation www.practicalparticipation.co.uk tim@practicalparticipation.co.uk

Created specially for 2gether 08 festival: www.2gether08.com

## **Tagging** To bring ideas 2gether

PARTICIPAT

## #HashTags on Twitter

You can tag on twitter using the HashTags.org service.

Opt-in by following <u>www.twitter.com/hashtags</u> (or message 'follow hashtags' to twitter).

Then put '#2gether08' anywhere in your updates to see them included in the pages and RSS feeds at <u>http://www.hashtags.org/tags/2gether08</u>

## Del.icio.us tagging

Del.icio.us is a social bookmarking tool for storing and sharing web-links. Get an account at <a href="http://del.icio.us">http://del.icio.us</a>

Everytime you add a link you will be asked to suggest tags. Add as many key word tags as you want, and to get your link included in on the pages and RSS feeds at <u>http://del.icio.us/tags/2gether08</u> just tag it with, you've guessed it, '2gether08'.

## Tagging just about anywhere

Look out for opportunities to use tags when sharing photos, writing blog posts or creating a profile.

You can **use unique made up shared tags like '2gether08**' and you can **use your own key words** anything that you think will make your idea, link or content easy for you and others to find in future.

You'll need to check that the tagging convention of the site or tool you are using. On some sites tags, are, separated, by, commas. Whereas on others, each new word is a tag, and you have to RunWordsTogether to create more complex tags.

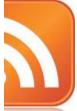

Tracking Tags

Most tagging websites provide an RSS feed of all the content with a specific tag. That means you can use any sort of RSS reader to keep track of the latest updated content for any particular tag. For example, find the RSS feeds and add them to your own account at NetVibes.com or iGoogle, or subscribe to them using a desktop RSS reader.

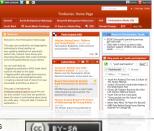

This work is licenced under the Creative Commons Attribution-Share Alike 2.0 UK: England & Wales License. To view a copy of this licence, visit <a href="http://creativecommons.org/licenses/by-sa/2.0/uk/">http://creativecommons.org/licenses/by-sa/2.0/uk/</a>

Summary: You may freely use, adapt and share this document providing you credit Practical Participation including our URL: (www.practicalparticipation.co.uk) and use this licence for your work. Please also let us know about any adaptations or derivative works.